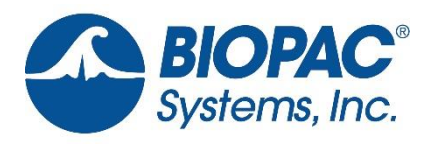

*Inspiring People and Enabling Discovery About Life*

DOC112

42 Aero Camino Goleta, CA 93117 USA T: 805.685.0066 F: 805.685.0067 info@biopac.com www.biopac.com

## WORKAROUND FOR APPLE SECURITY ERROR

## **The Error:**

Apple cannot check the installer file for malicious software.

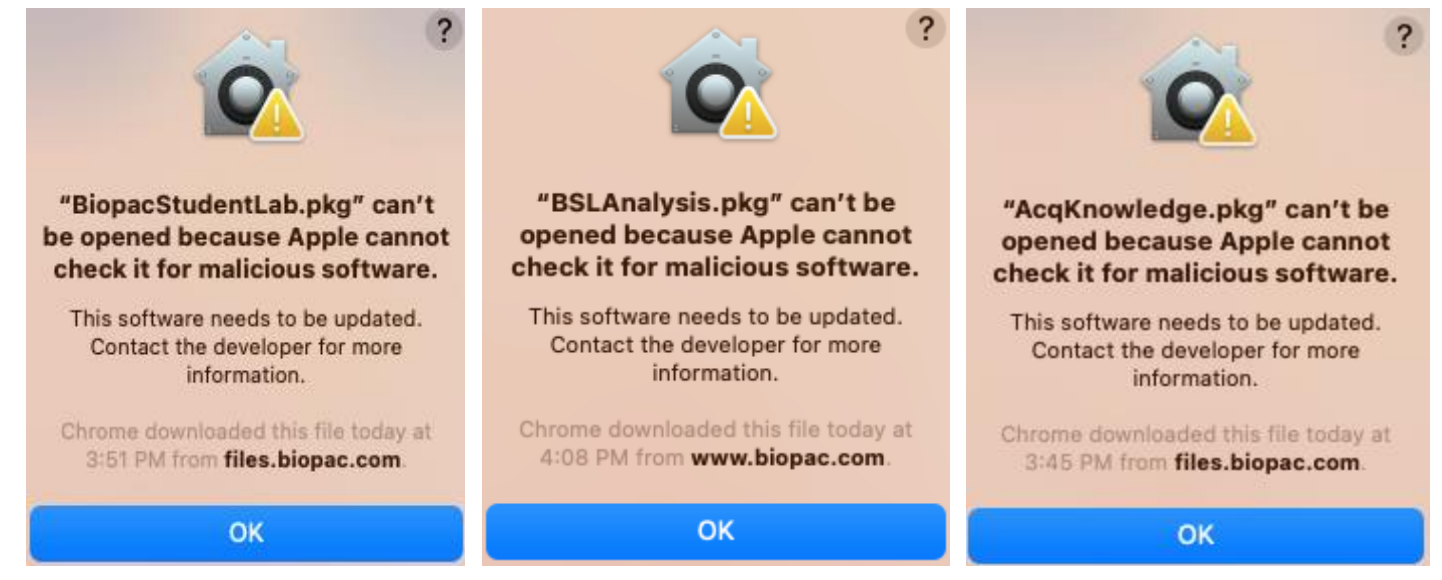

## **The Workaround:**

Click on the Apple icon in the top left of the desktop, go into *System Preferences*, and choose *Security & Privacy* (make sure to unlock to initiate changes, at the bottom left of the menu there should be a padlock icon).

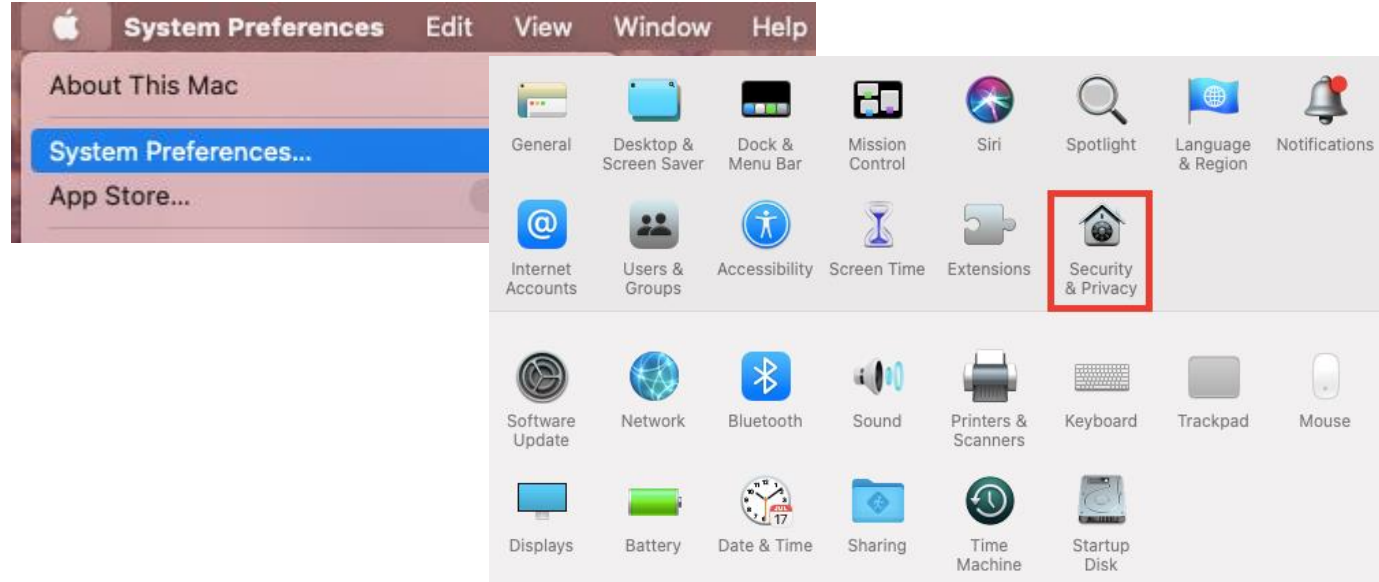

## WORKAROUND FOR APPLE SECURITY ERROR

Under the *General* tab, at the very bottom, you will see the dialog "Allow apps downloaded from."

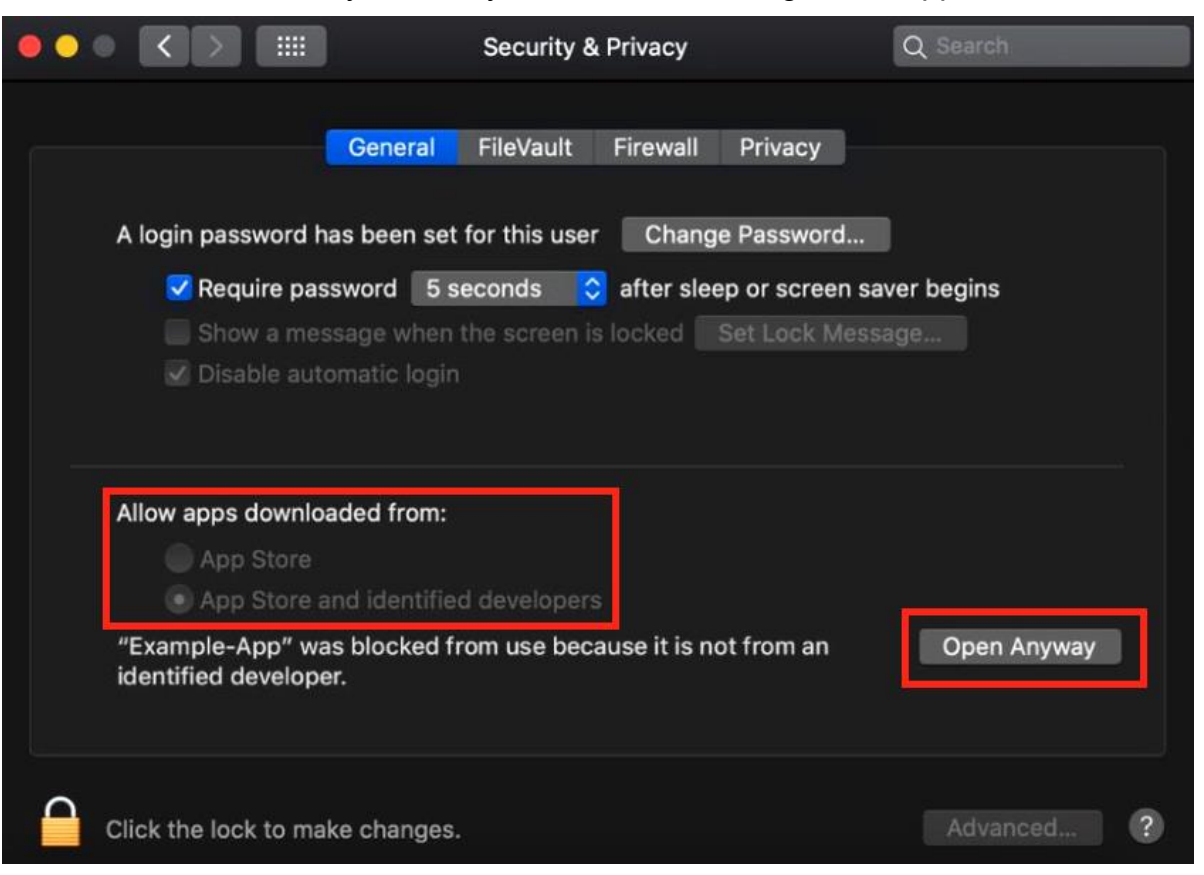

Choose the option "App Store and identified developers."

A small line of text should display below saying it still does not recognize the software as an "identified developer." Click "Open Anyway".

If this additional text is not there, try opening the .pkg file again.

At this point the computer will run through a verification process. A similar message with the malicious software warning may appear again, but this time it will give the option to open the software (rather than just "OK"). Click "Open.'

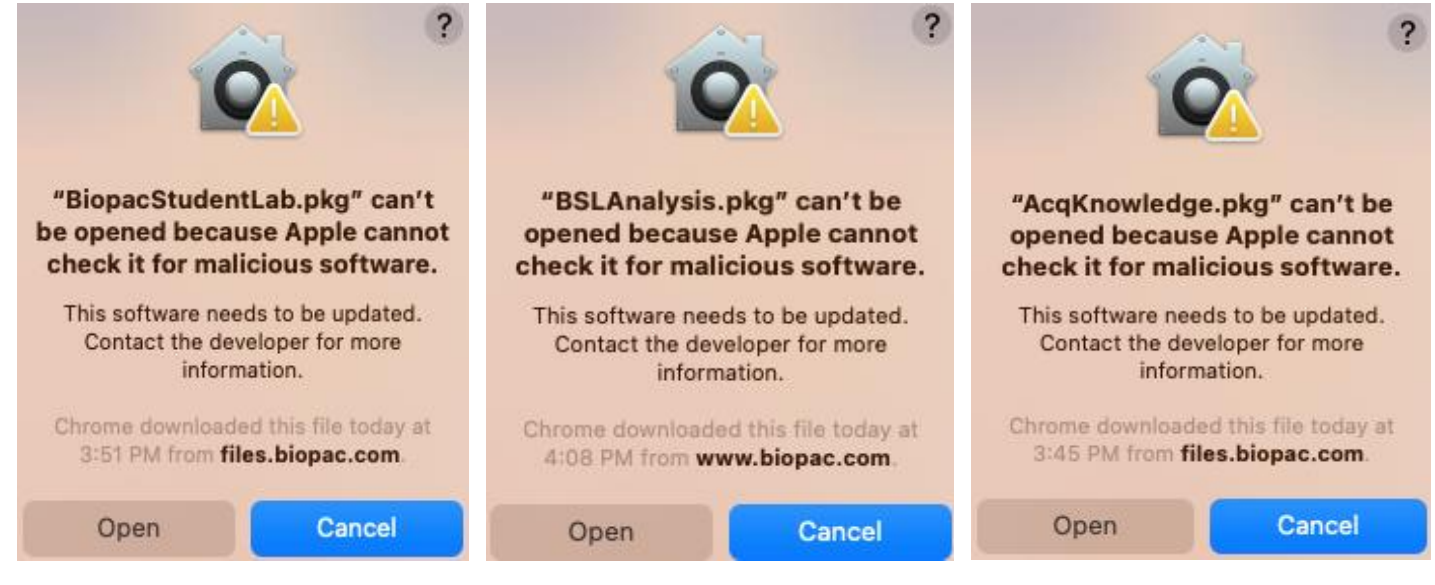